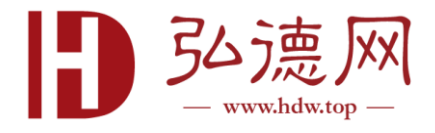

## OFD 试用版安装激活说明

一.双击安装软件

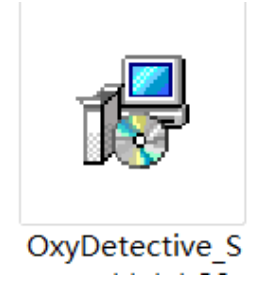

二.安装 360 的用户会弹出此对话框点击允许程序需运行

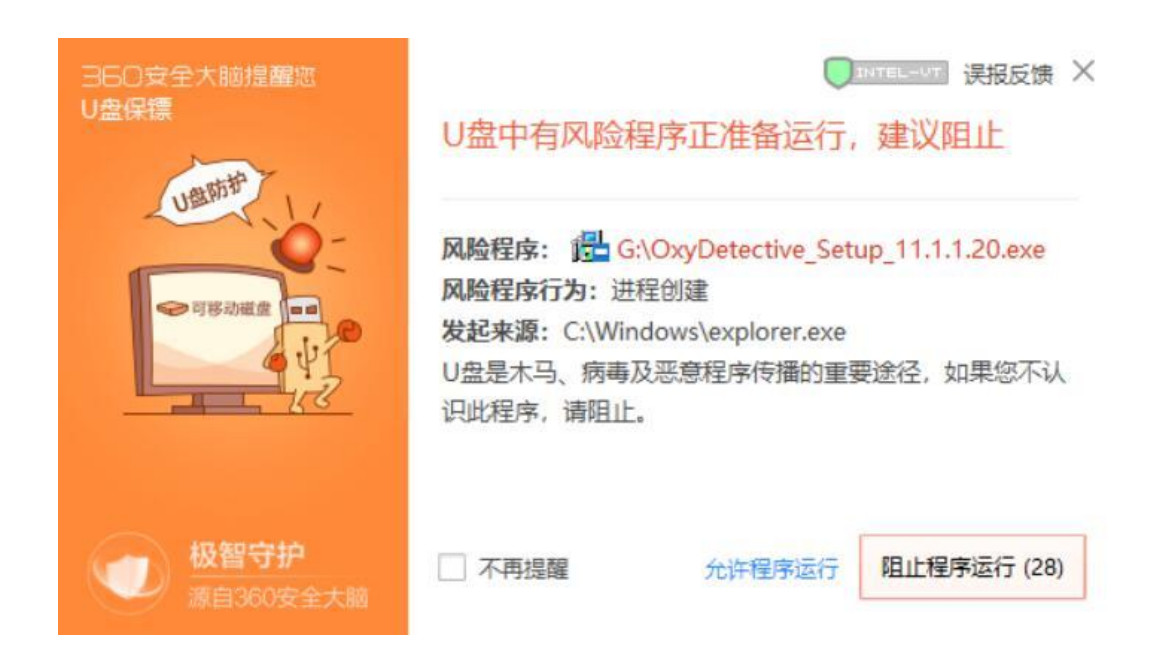

Tel:4006625126 / Fax:010-67891201

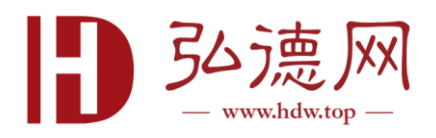

三. 点击接受并安装

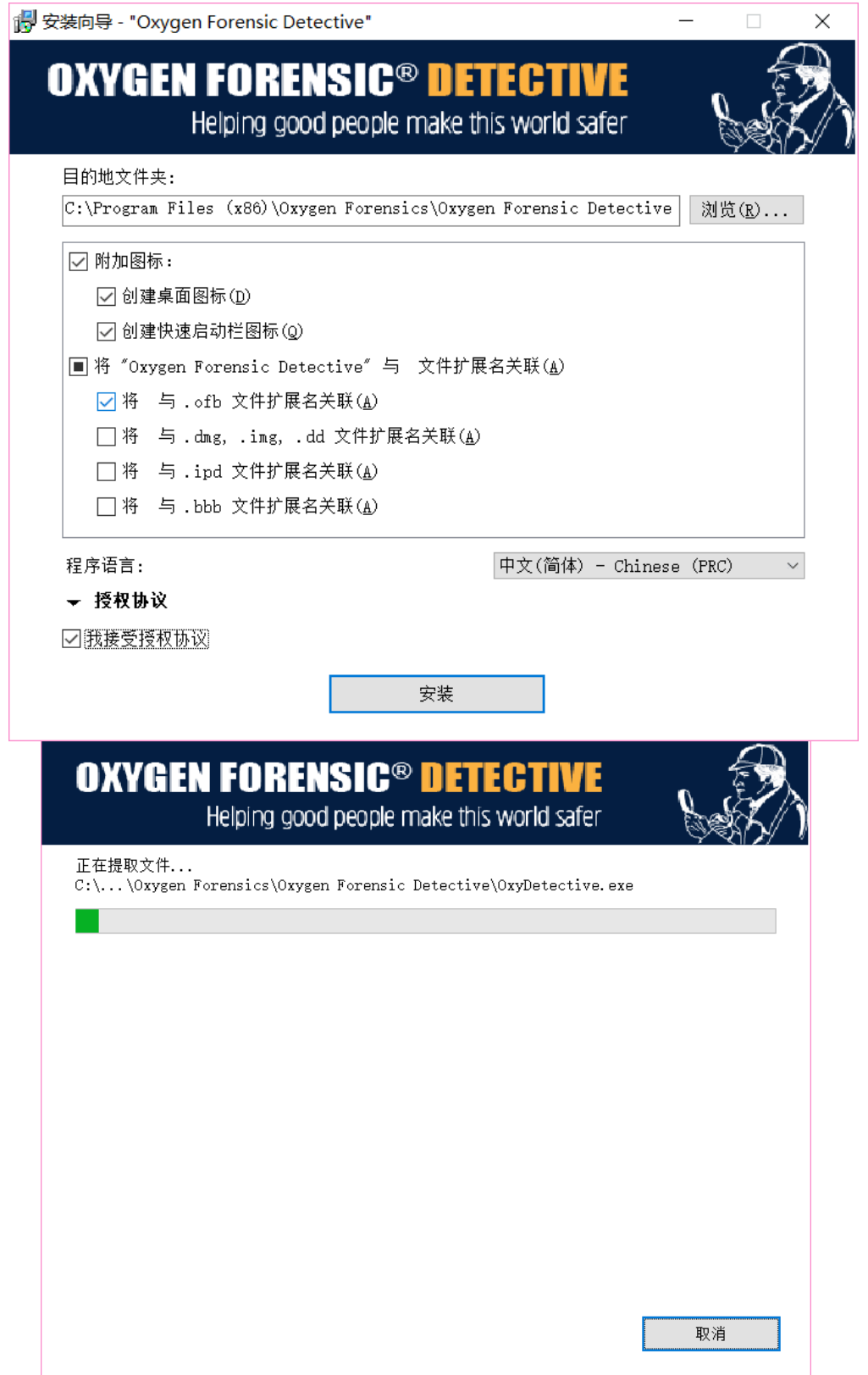

Tel:4006625126 / Fax:010-67891201

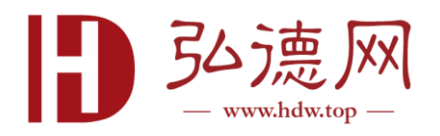

## 四.安装过程中会弹出下面对话框,点击允许所有操作

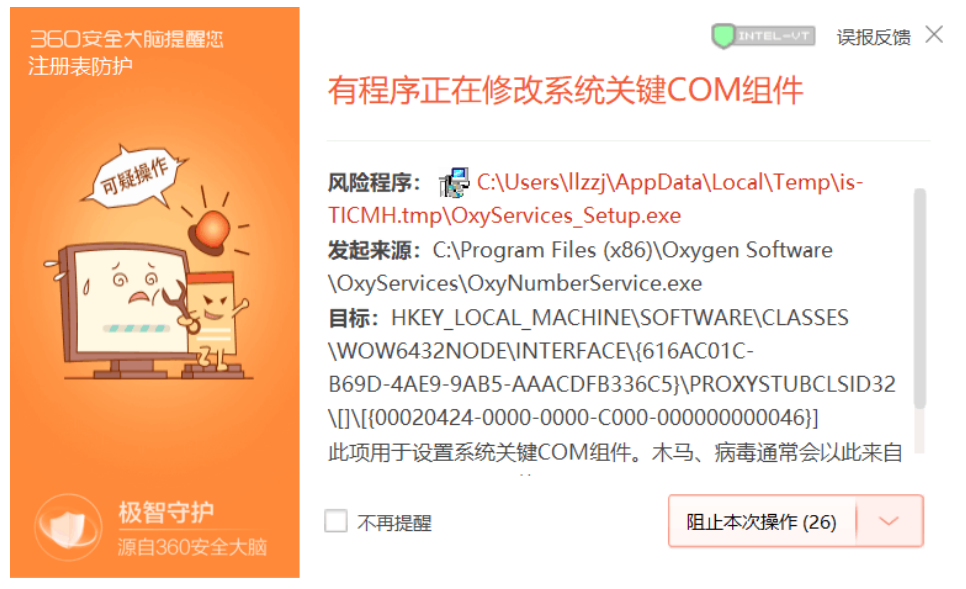

## 五.安装完毕,点击启动 OFD

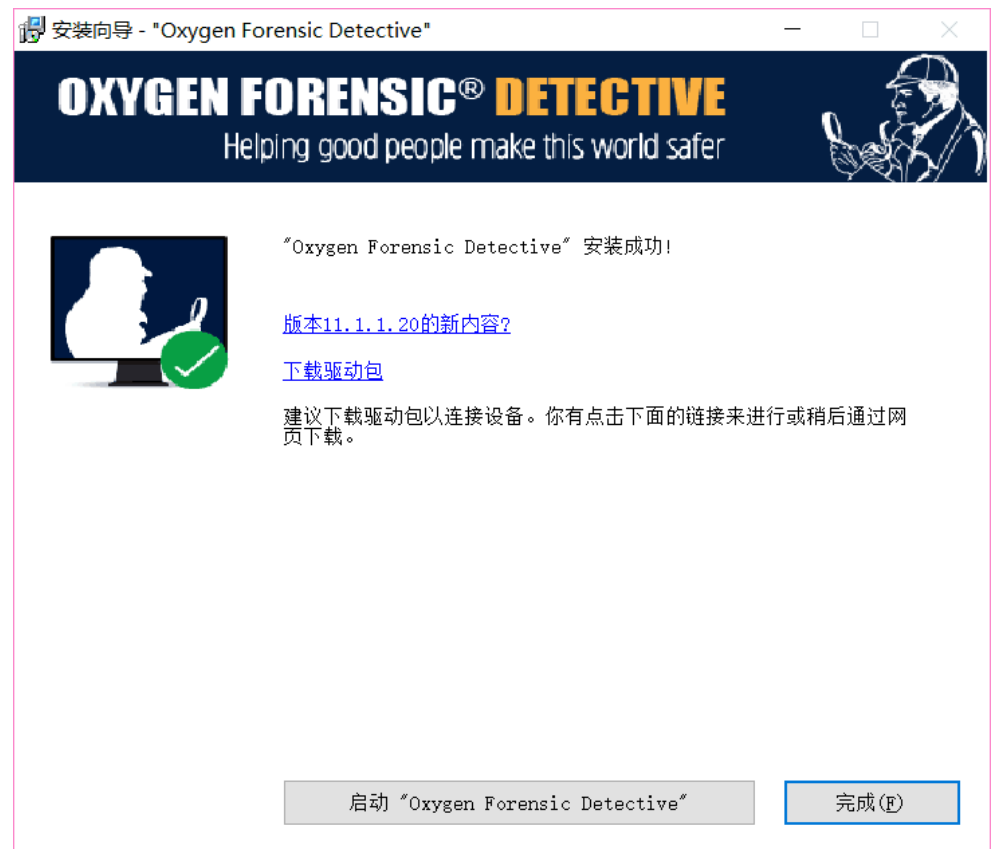

Tel:4006625126 / Fax:010-67891201

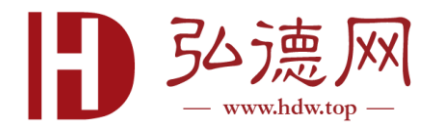

## 六.进入软件后输入激活码(交付邮箱中)

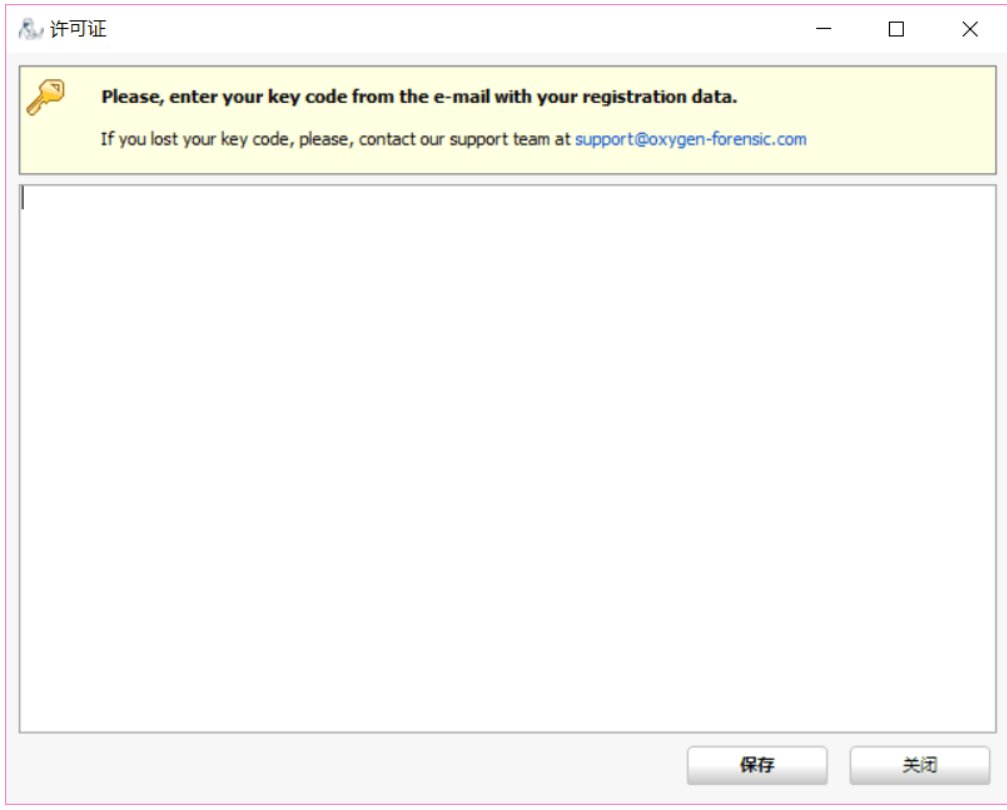

七.输入激活码后会弹出下面对话框,输入个人邮箱,点击通 过网页发送

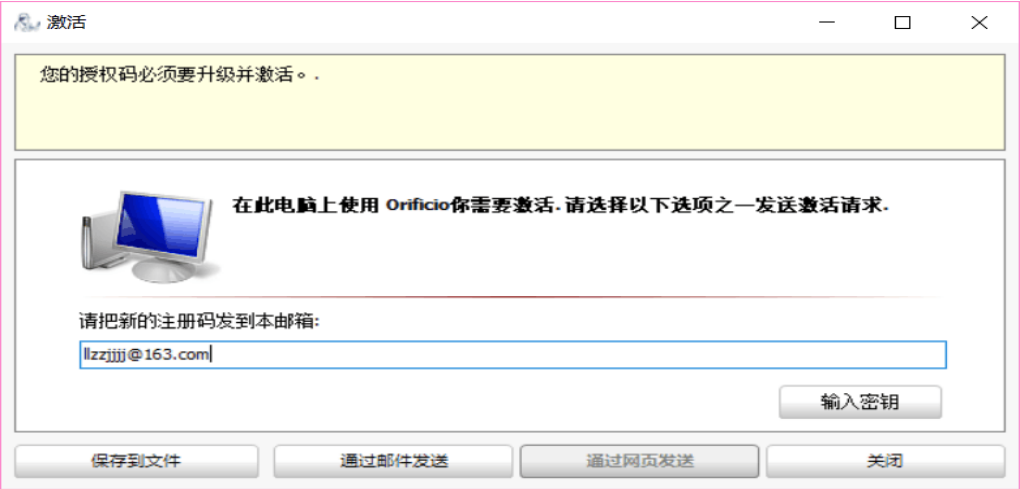

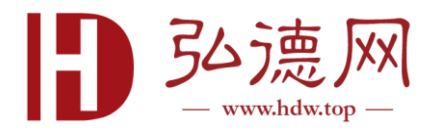

八.此时网页浏览器弹出,网站自动计算激活码,并生成新激 活码,时长大约 2~3 分钟

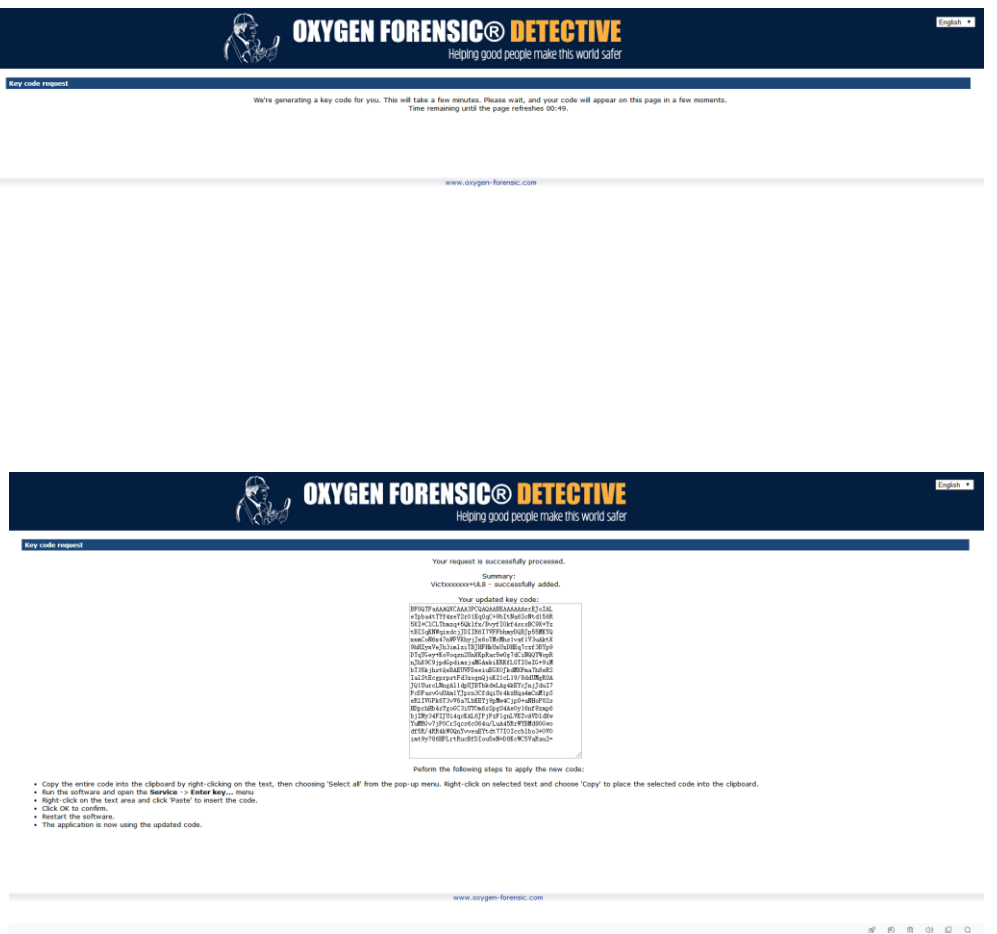

九.点击输入密钥输入新激活码,软件会重新启动并开始使用 十. 如有任何问题, 请及时联系 [support@hdw.top](mailto:support@hdw.top)